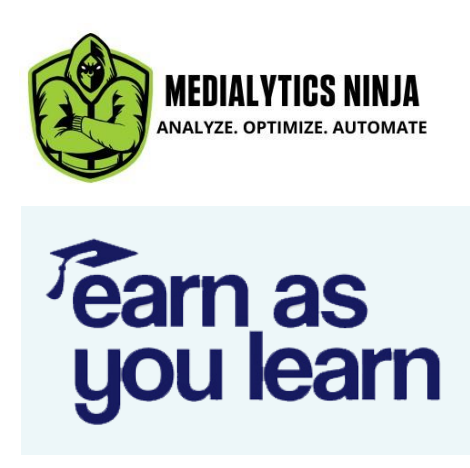

Thank you for showing interest in our **'Earn as you Learn'** Affiliate program, developed mainly for the existing learners on our platform.

First things first.

# **What does an affiliate program mean?**

By becoming our affiliate (partner), your job will be to promote Medialytics Ninja and it's courses. Each affiliate will get access to his personal dashboard and one unique ID that will be responsible for all tracking.

In your affiliate dashboard, you can generate your affiliate links, which would lead to our website and courses. You need to share that link in your network. Whenever somebody purchases the product using that link, you will earn a certain commission on that sale.

It's simple. It's convenient. It's hassle-free. And it's a zero investment program!

**All you need to do is share that link within your network (can be on WhatsApp, Facebook, Instagram, YouTube, Quora or any channel). The internet is full of resources on creative ways to do affiliate marketing!**

### **What's in it for you?**

For every sale that your affiliate link makes, you get **30% of the sale amount** in commissions.

**For e.g.** Suppose 1,000 people visited our website from your referral link. Out of those 1,000 people, 100 people went ahead and performed purchase on our website. The total sales of these 100 people amount to Rs. 70,000. So your commission will be calculated as:

**70000 \* 30% = Rs. 21,000**

# **What's in it for Medialytics Ninja?**

We usually promote our courses on social media channels like Facebook, YouTube and Google, for which we pay some amount of money to them.

But we do not want to pay Facebook, Google or YouTube. Instead, we wanted to give it back to our customers. Because we believe they are the best advocates of our products rather than any advertisement we run.

Hence, we started with this **'Earn while you Learn'** program.

### **When will I receive my commission?**

We pay our affiliates in bulks of at least **₹1,000 (\$25 for international affiliates)**. So, the moment you reach the threshold amount, it will be released to you.

# **How will I receive my commission?**

Once you apply for the program, we will ask you about your desired payment mode, which can be:

- 1. Bank Transfer or
- 2. Via PayPal

You will receive the commission amount via your proffered channel.

#### **How to register?**

Here's the simple process to become our partner and earn with us:

1. Visit our website<https://medialyticsninja.com/> and click login button on top right. Login to the website with your credentials.

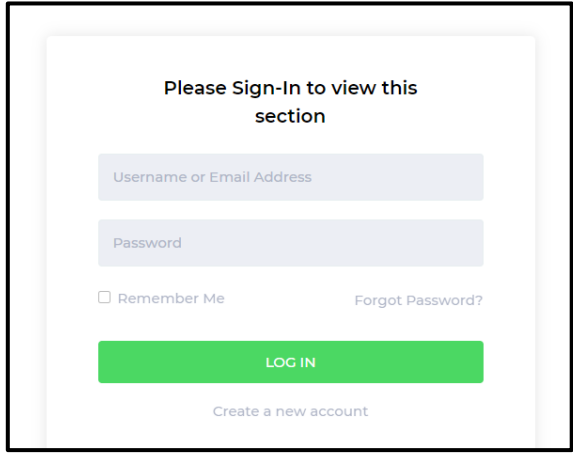

2. Once logged in, visit the URL[: https://medialyticsninja.com/affiliate](https://medialyticsninja.com/affiliate) and click on **'Become our Partner'**

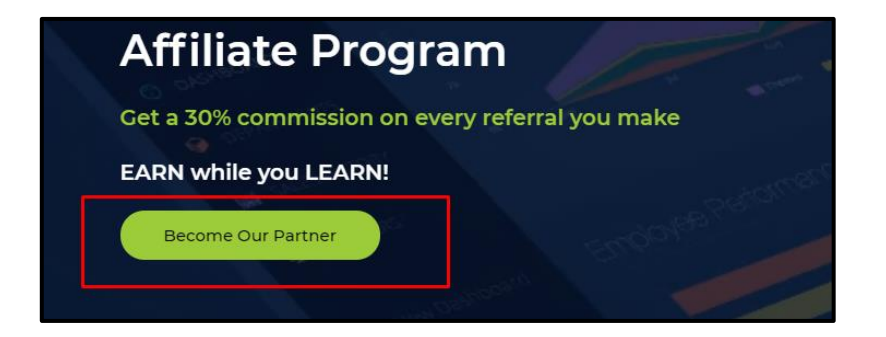

- 3. Fill out the registration form. You will be asked your name, phone number and country. **Email ID will be pre-filled since you have already logged in.**
- 4. Read the terms and conditions thoroughly and submit application.
- 5. Our team will process your application and you will receive e-mail communication from our side. This usually takes 1-2 days.

#### **What to do after registration is complete?**

Once your application is approved, you will be able to login to your affiliate dashboard. To login to your affiliate dashboard:

1. In the top menu, under your personal account, you will be able to see the option:

#### **My Affiliate Dashboard**

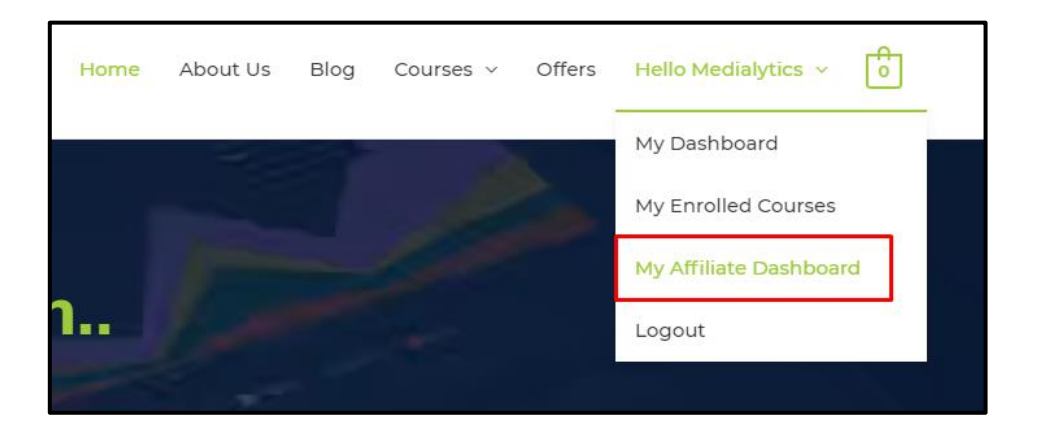

2. Review the Terms and conditions. You'll get to see the commission you will be paid out as well. Click 'Agree' to proceed.

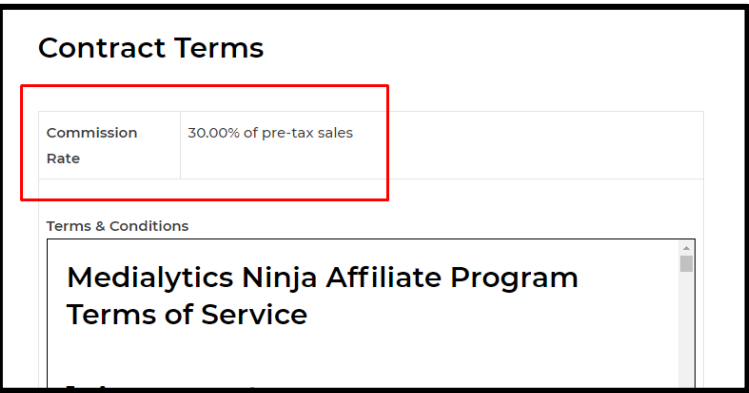

3. Accept the payment details. There's only one option here i.e. Manual Transfer.

This essentially means that the admin shall be manually transferring you the earnings once your threshold amount has been achieved.

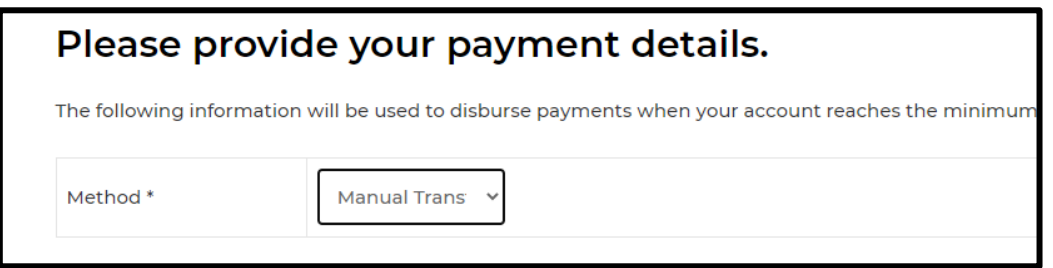

4. And you are set to start earning! Click on **'pick some creatives'** option to start making affiliate links.

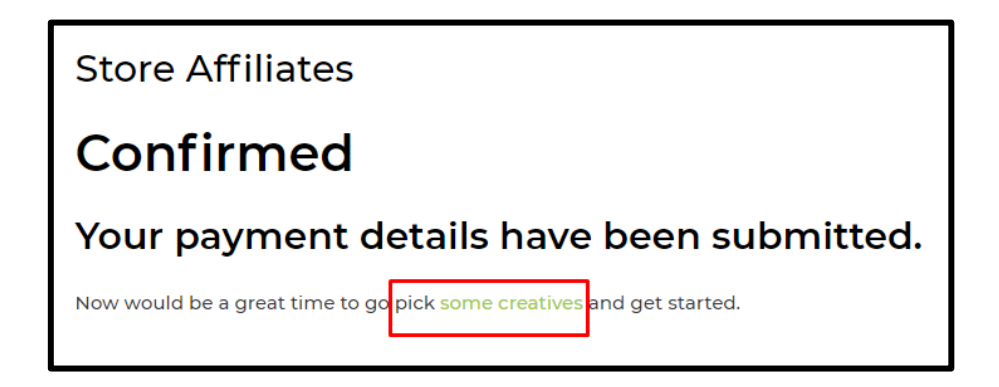

# **How to make affiliate links?**

1. In your affiliates dashboard, visit **Creatives** tab

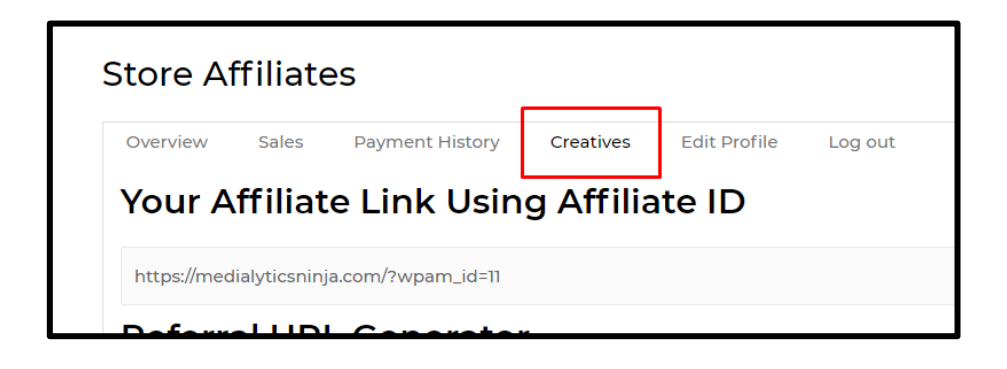

2. In the 'Referral URL Generator' enter the landing URL where you want to send the traffic. Some landing URLs we recommend would be:

- Shop Page (displays all courses and bundles)[: https://medialyticsninja.com/shop](https://medialyticsninja.com/shop)
- Course Page (displays all courses and their ratings):<https://medialyticsninja.com/courses>
- Or any course individual page

Decide which landing page you want and enter the URL, in the **'Referral URL Generator'** box and click the button. You'll get the referral link.

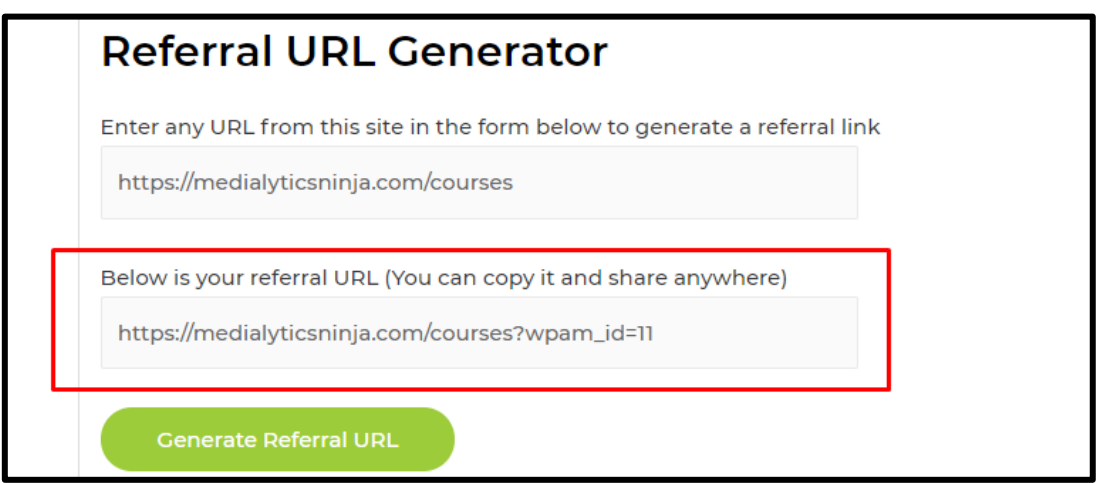

In the screenshot shared above, we have used the target link of the course page. You can notice it has an wpam\_id. This id is unique for each account and is responsible for all the tracking.

**Do not change this id, otherwise the referral will not be counted in your account.**

**Now keep sharing this link on social media.**

**Or you can write articles about us and share the link.**

**Or write answers to relevant questions on Quora and share this referral link.**

**Go crazy with your imagination here!**

**The main aim is to get as many people click on your referral link, visit the website and make a purchase. Sell more, Earn more!**

#### **How to track my performance?**

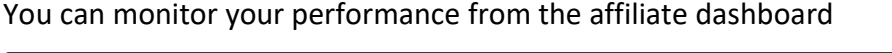

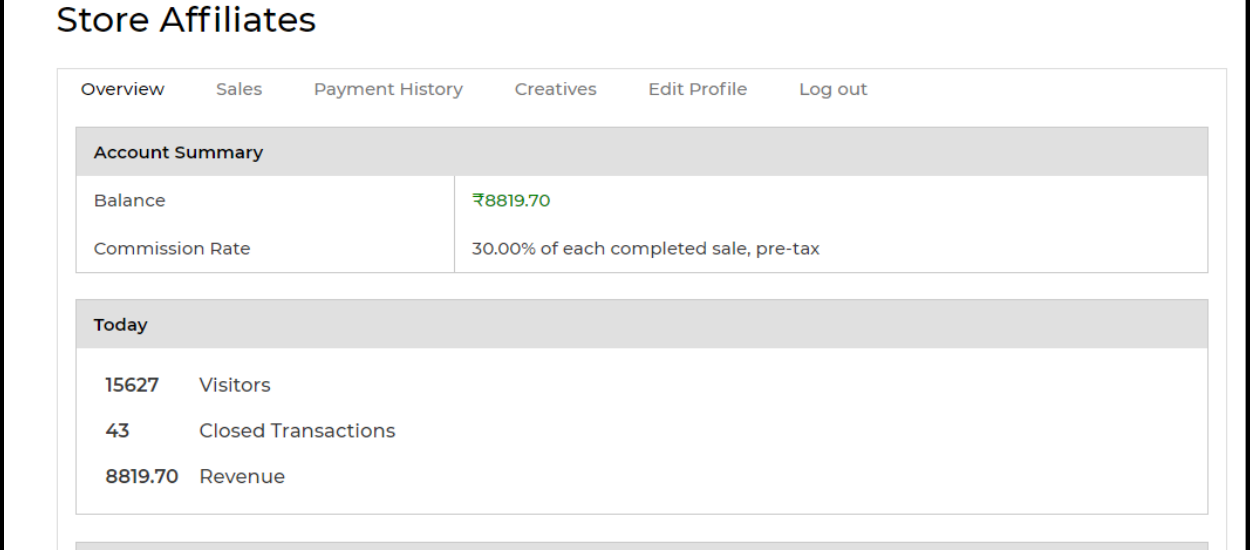

And that's it. You are done. It's that simple.

Let us know if you face any issue or have any query regarding the Affiliate program via email to [affiliate@medialyticsninja.com](mailto:affiliate@medialyticsninja.com)

# **Wishing you the best. Let's grow together!**